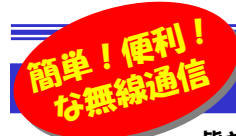

# 無線化してみませんか?

 皆さんは「ブルートゥース」って聞いたことがありますか?ワイヤレスキーボードやマウスなどで利用されている無線通信技術の1つで す。携帯電話の無線ヘッドフォンやゲーム機のコントローラなどにも利用されていますので、もしかしたらもうお使いになっているかも知れませんね。この「ブルートゥース」について今回はご紹介しようと思います。赤外線通信より障害物に強い「ブルートゥース」を利用して、ワイヤレス化を進めてみませんか?

#### **Bluetoothって何?**

Bluetooth(ブルートゥース)とは、数mほどの距離の機器間接続を行う、短距離無線通信技術の一つです。ノートPC やPDA、そして携帯電話などのブルートゥース対応機器であれば、ケーブルを使わずに手軽にデータをやり取りすることができます。通信距離は10mほどですが、電波を使用していますので赤外線通信の**lrDA**のように障害物を気にす る必要がありません。消費電力も少なく、小型の携帯機器などで利用されるケースが増えてきています。

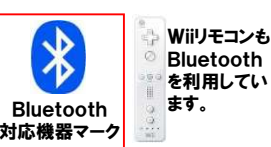

### パソコンでBluetoothを使う

Bluetoothを利用すれば、パソコンまわりのケーブル類がスッキリ片付 きます。まず手始めにマウスをBluetoothで無線化してみませんか。Bluetoothは、普通のワイヤレスマウスより**電波の受信範囲が広い**ので、 今までのワイヤレスマウスより利用範囲が広がります。最近は「Bluetooth内蔵」パソコンもありますが、USB端子 に挿し込むアダプタも販売されています。 出っ張りが少なくて見た目もスマートです。またBluetoothのアダプタ(受信機)を 1つ付けておけば、後からキーボード や他のBluetooth対応機器を追加す ることも可能です。受信機は1つで済みますのでUSB端子を有効に使えます。

## 携帯電話ユーザーにはもってこい!の手軽さ

両手をポケットに入れたまま突然「もしもし」と話し始めた人を見て驚いたことがあります。**Bluetoothのヘッドセット**を使ってのハンズフリー通 話でした。Bluetoothに対応した携帯電話なら、ヘッドセットでのハンズフリー通話はもちろん、音楽やワンセグを聞いたりできます。Bluetooth接続ができるパソコンとは、**データの転送**ができますので、 例えば、名刺を携帯電話のカメラで撮影して、Bluetooth経由でパソコンに転送、名刺管理をする、という使い方もできます。

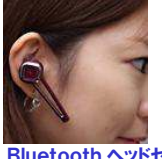

 その逆にパソコン内のデータを携帯電話に転送■ ■ することも可能です。これからは携帯電話を購入 **あくいいでする時の機種選びに、「Bluetooth対応」がポイ** ントになるかも知れませんね。

Bluetooth ヘッドセット

# ネットブックユーザーには必需品?

 ノートPCを、より小さくしたネットブック。PCカードスロットなどが省略されて、拡張性が犠牲になったネットブックを、快適に使用するのにBluetoothは大きな力を発揮します。**Bleutoothは1つのアダプタ(受 信機)で7つの機器を扱えます**ので、1つのUSB端子にBluetoothアダ プタを差し込めばいろんな対応機器が利用できます。

**無線ヘッドフォン**で音楽を聴きながら、**無線マウス**で、無線接続されたプ ネットブックPCリンタから印刷。これだけのことが、たった1つの BluetoothアダプタでOK。拡張をUSB端子に頼る ネットブックでは、USB端子の消費が少ないということは、とてもありがたいことです。ASUS Eee PC

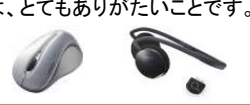

## モバイルユーザーはスマートに使いこなそう!

ノートPCと携帯電話をUSB通信ケーブルで接続して、外出先からインターネットを・・・。そんなモバイルユーザーの方は、Bluetoothを利用して携帯電話を**ワイヤレスモデム**として利用してみるのはいかがでしょうか。ワ イヤレスモデムにすれば、携帯電話とノートPCを、通信ケーブルで接続 しなくても、インターネットに接続できます。Bluetoothは無線だから、携帯電話は机の上やポケットの中、カバンの中にしまいこんでいてもOK!

スマートなネット接続が可能です。各社からBluetooth対応携帯が続々発売されています。

※ワイヤレスモデムとして使用 するときはデータ通信が使い放題の料金プランでご利用ください。

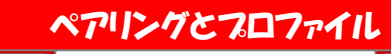

Bleutooth機器を使用するためには、ペアリングと呼ばれる設定が必 要です。また全ての環境でBluetooth機器が使用できるわけではなく、Bluetooth機器は種類ごとに**プロファイル**と呼ばれる、通信手順や仕様 をまとめたものがあります。Bluetooth機器とアダプタの両方が同じプロファイルを持っていないと通信ができません。

#### ペアリング

 アダプタにBluetooth機器を認識させることで、混信なく接続させます。 1度ペアリングを行った機器は、通信範囲外に出ても、電源を切って も、ペアリングは解除されません。再び通信環境が整えば通信を開始することができます。ペアリングの一般的操作は、次の通りです。①機器をペアリング可能な状態にする。 ②もう一方の機器で、ペアリング可能な機器を探索、発見する。③機器に暗証番号を入力する

 ④もう一方の機器にも同じ暗証番号を入力する。プロファイル

 Bluetoothには、機器間の通信手順(プロファイル)がたくさん用意され ています。機器の種類によってかなり細かく分かれているものもあり、例えば携帯電話のヘッドセットでは、<mark>HSP</mark>(Headset Profile)、ヘッドセッ トでハンズフリーを可能にするHFP(Hands-Free Profile)というプロファイルがあります。他にはキーボードやマウスを利用する時のHID (Human Interface Device Profile)というプロファイルが必要です。ワイヤレスモデムではDUN(Dial-Up Network Profile)が必要です。 Bluetoothアダプタを利用する時は、そのアダプタ付属のソフトをイン ストールしてパソコンにプロファイルを登録します。BluetoothアダプタもBluetooth機器も、**対応プロファイル**が記載されているはずです の、購入前には確認しましょう。

 Bluetooth内蔵パソコンの場合は、Bluetoothアダプタを追加して使 用すると、内蔵のBluetooth機能が使えなくなる場合もあるので注意してください。

パソコンのまわりで複雑に絡み合ったケーブルを見て、タメ息をついて いるのは私だけではないと思います。無線化できるところは無線化して、スッキリした環境でパソコンを使いたいですね。

# 開発室から

 先日、やっちゃいました。北陸自動車道と東海北陸自動車道を乗 り継いで、ぐるっと高速を1周して入ったICと同じICのECTゲートへ。 いくら待ってもETCの遮断機は上がりません。ETC割引が始まって 何ヶ月も経っているのに、まだソフトの改修が終わっていないのですね。私の後ろには数台のクルマが列を作ってしまいました。